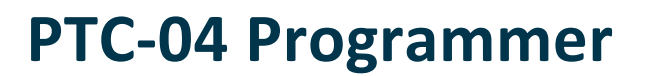

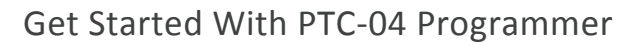

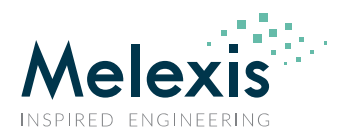

# <span id="page-0-1"></span><span id="page-0-0"></span>**Get Started with PTC-04 programmer**

## <span id="page-0-2"></span>**Introduction**

This document is your guide through all documentation, tools, firmware, libraries, etc. … The target of this document is that the user will understand how the environment is created and how  $\backslash$  where the user can find the correct information to answer their questions.

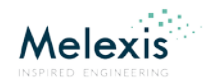

# <span id="page-1-0"></span>**Contents**

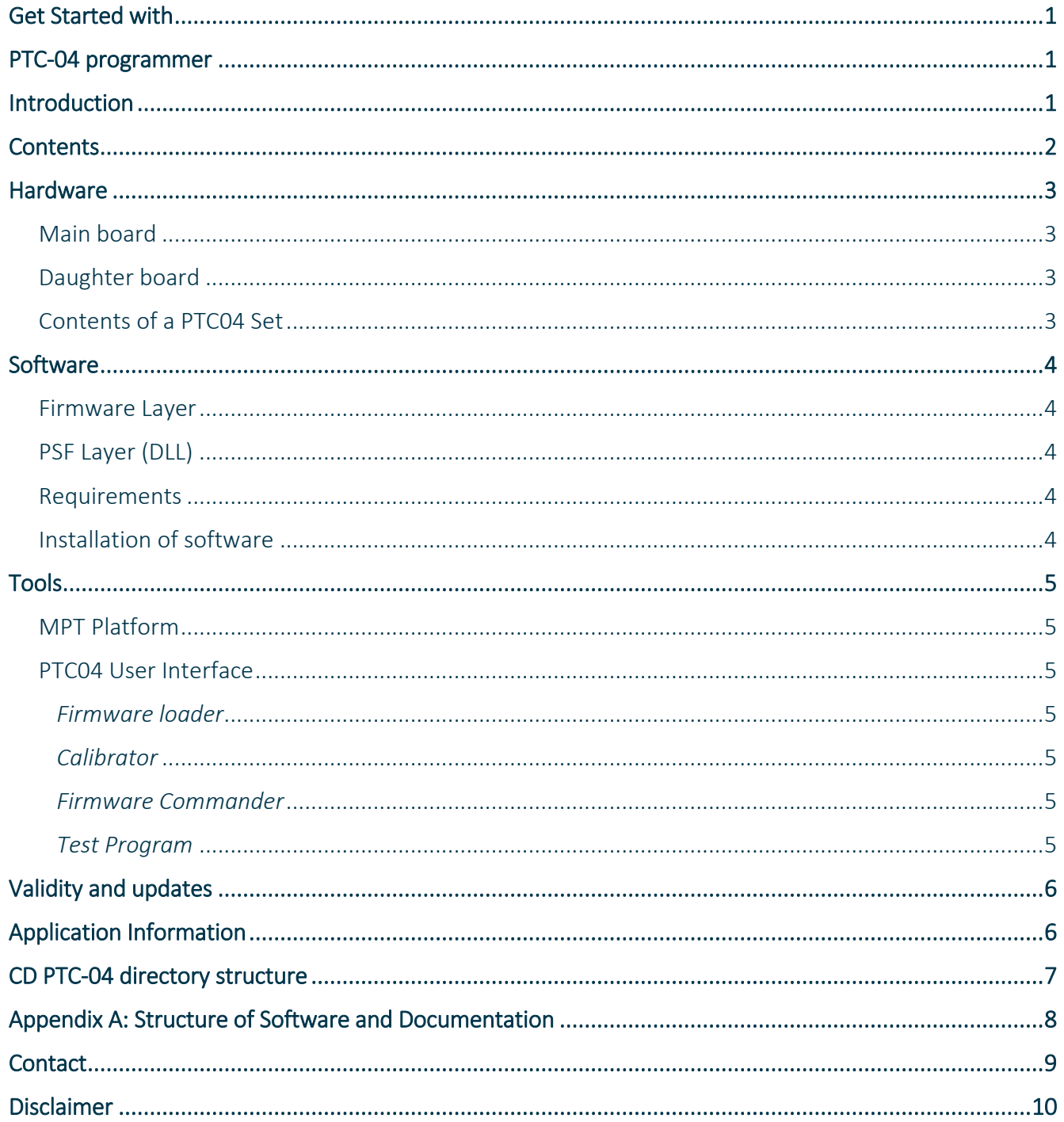

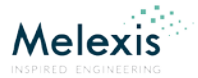

## <span id="page-2-0"></span>**Hardware**

The PTC04 is developed in order to be compatible with most of our Melexis products. Actually, Melexis target being able to test not only our current products but also all our future Products.

Due to the fact it's impossible to implement all needs for future products, Melexis has chosen for a main board and daughterboard concept. The main cost is concentrated in the main board. For all tooling and software developments, this main board will not change and so it will stay compatible.

As well for Melexis as for our customer, the software development cost and the time for evaluating a new product on this programmer is limited to the specific needs for the new products. On hardware level, this might ask for a different daughterboard. This concept also allows Melexis to providing custom made variants by a cheap, easy and fast solution.

## <span id="page-2-1"></span>Main board

The main board is a standalone tester. If we talk about mini tester, we mean a PTC04 on its own (without Daughterboard).

For all specification and description, electrical and mechanical, please refer to the **Ptc04\_DataSheet.pdf**. This document is always applicable, independent of the tested product. This documentation does not specify any information about the daughterboard!

### <span id="page-2-2"></span>Daughter board

The daughter board is the interface between the PTC04 mini tester and the application. The simplest Daughter board is a few wires only. Standard the PTC04 is delivered without a daughter board. So when the user orders a PTC04 programmer they will need to order the dedicated daughter board for the product (or product group) for which the PTC04 will be used.

Melexis tries to develop the daughter boards on such a way it can support a group of products. A daughter board can easily be ordered by Melexis. The order code mentions the devices name or group that it can handle.

A daughter board is delivered with:

- The Daughterboard itself;
- A replacement rear panel (is in function of the required connections);
- Documentation on this Hardware;
- A DLL library for using the product (or group of products) specific commands;
- Documentation on this software;
- User interface software to evaluate the products (This is not always delivered);

For documentation about the hardware of a daughter board, please refer to the document

**Ptc04\_DB\_xxxxxx\_DataSheet.pdf**, where xxxxxx stand for the name of the daughter board. In this documentation the user will find all details about connecting their application to the programmer.

#### <span id="page-2-3"></span>Contents of a PTC04 Set

What's in the box?

- PTC-04 without a daughter board
- Power supply
- Power cables, with European and American connector.
- RS232 serial cable
- USB cable
- Installation CD or Floppy
- Calibration certificate

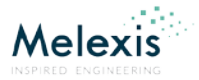

## <span id="page-3-0"></span>**Software**

As depicted in appendix A, the software is always structured in 4 levels. The highest level is the MPT which is not more than a toolbox for the user to make his life easy. Below the structure has the layers of the User Interfaces (UI), the Product Specific Function (PSF) level and finally the firmware layer.

#### <span id="page-3-1"></span>Firmware Layer

80 % of the firmware contains general function of the PTC04. Merged with this, there are module (product) specific commands. These commands are made to communicate with the specific MLX product.

It's important that the correct firmware is loaded in the PTC04 programmer. Software ID functions allow higher layers to check if the firmware can be used for that specific MLX product.

## <span id="page-3-2"></span>PSF Layer (DLL)

All the interface items between host PC and Programmer are covered by the PSF layer. On this level a DLL makes all functions of the PTC04 and the MLX product available to the user.

The user can make a choice by using any programming language (Lab view, Visual C++, Visual Basic, Excel, etc…) to communicate with the DLL (PSF layer). When the user uses the interface program as delivered by Melexis, this layer is of no importance.

We always recommend the customer to connect his application software to the PSF layer. On this layer, all commands of the firmware are accessible.

Again, two different parts can be found:

The General Function Library PTC04PSF:

Installation: **PSF0PTC04AAMLX.exe** Documentation: **PTC04\_PSF\_Object\_Model.pdf** or **PSF0PTC04AAMLX.pdf**

• The *P*roduct *S*pecific *F*unction Library MLXxxxxxyyPSF: Installation: **PSFxxxxxxyyMLX.exe**

Documentation: **PTC04\_PSF\_MLXxxxxx.pdf** or **PSFxxxxxxyyMLX.pdf**

Tip: Melexis can always provide example source codes in order to show how we program the interface between different instructions.

#### <span id="page-3-3"></span>Requirements

To install and use the MPT of the PTC04 on your system must have the following:

- Win7 or Win10
- A free serial port or a free USB port
- 50 Megabytes of free disk space
- Screen must have minimal resolution of 1024 x 768 with 16 bit colour.

#### <span id="page-3-4"></span>Installation of software

Installing the package from the CD:

- Start Auto-run program
- Press on the MLXxxxxx button (xxxxx stands for the name of the product). It will install the whole package.

For information about how to install the software of the PTC-04 programmer, please refer to: **Installation\_Guide\_PTC04.pdf** and **Installation\_Guide\_USB.pdf**.

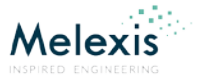

## <span id="page-4-0"></span>**Tools**

Melexis provide several tools for free that will help the user solving some questions or problems.

#### <span id="page-4-1"></span>MPT Platform

Melexis develops its software on a general platform (Melexis Programming Toolbox) that makes it easy to add new modules in the future. The MPT will guide and support the user in order to detect the correct programmers, the correct revision of firmware, to guide the user to the correct web update, to support the user using the correct tools like Calibration and firmware uploads. It also manages all delivered DLL. Installation File: **MPTApp.exe** Documentation: **MPT.pdf**

#### <span id="page-4-2"></span>PTC04 User Interface

The PTC04 User Interface groups all tooling of the PTC04. The UI is installed together with MPT and the PTC04PSF but it is not mandatory for using the product specific function library. Installation: **UI0PTC04AAMLX.exe** Documentation: **PTC04\_UI.pdf**

#### <span id="page-4-3"></span>Firmware loader

The firmware loader is needed in order to store new firmware into the PTC. For information about how to use this tool, please refer to the documentation of the PTC04 User Interface. **PTC04\_UI.pdf**

#### <span id="page-4-4"></span>**Calibrator**

The Calibrator is a tool that allows our customer to check the calibration of their programmer. The tool will verify the deviation on measurements and supplies. Optional it allows the user to calibrate these parameters. This last item requires a good calibrated voltmeter.

For information about how to use this tool, please refer to the documentation of the calibrator tool. **User\_Manuel\_Calibration\_Software\_PTC04.pdf**

#### <span id="page-4-5"></span>Firmware Commander

The firmware commander is a tool that is internally used by Melexis. This tool provides the user an interface to play with basic commands like setting the power supplies and performing measurements.

This tool contains also a lot of software samples about how to implement some functions in your own software code. Ask your rep to get access to this tool.

For information about how to use this tool, please refer to the documentation of the PTC04 User Interface. **PTC04\_UI.pdf**

#### <span id="page-4-6"></span>Test Program

The test program is made to perform a quick check of the hardware of the programmer. It checks the functionality of the fixed power supplies, programmable power supplies, the internal voltmeter, etc…

For information about how to use this tool, please refer to the documentation of the PTC04 User Interface. **PTC04\_UI.pdf**

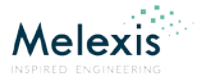

## <span id="page-5-0"></span>**Validity and updates**

Generally, Melexis provides all information on our web site. You can register yourself for free and you'll be able to get all updates and modification at any time.

<span id="page-5-1"></span>Go t[o www.melexis.com](http://www.melexis.com/) or contact our Direct Sales team.

# **Application Information**

When using the PTC04 in combination with external equipment or other PTC04's, it is very important to have a good solid earth/ground connection on the different appliances. A bad earth/ground connection on appliances and the PTC04 can cause damage to the PTC04. The measuring unit and the digital channels of the PTC04 are sensitive to level shifts.

The metal case of the PTC04 has to be connected to the earth connection of the power grid via the frame connection or via the earth connection on the back panel of the PTC04.

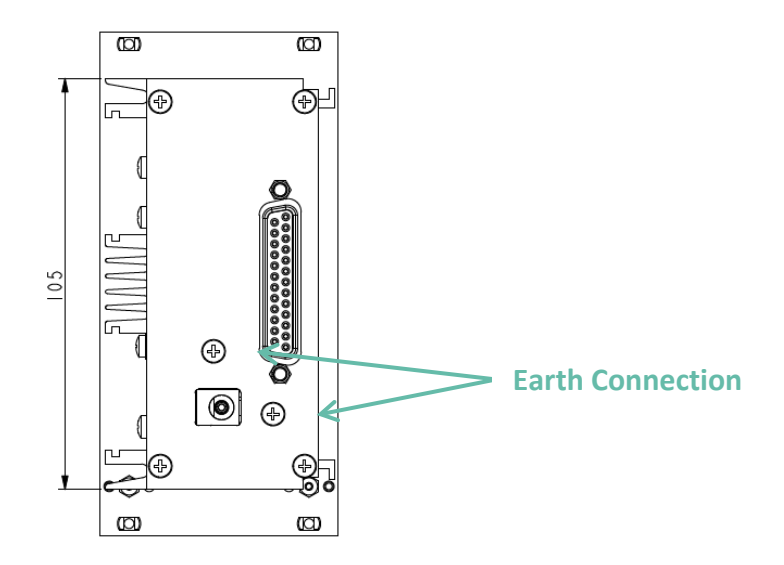

When using the PTC04 for End of Line calibration of a Melexis product, it is mandatory to use qualified reference equipment for the End of Line verification of the programmed/calibrated product.

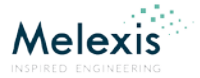

### <span id="page-6-0"></span>**CD PTC-04 directory structure**

The above mentioned documents can be found on the CD of the PTC-04 in the following directories:

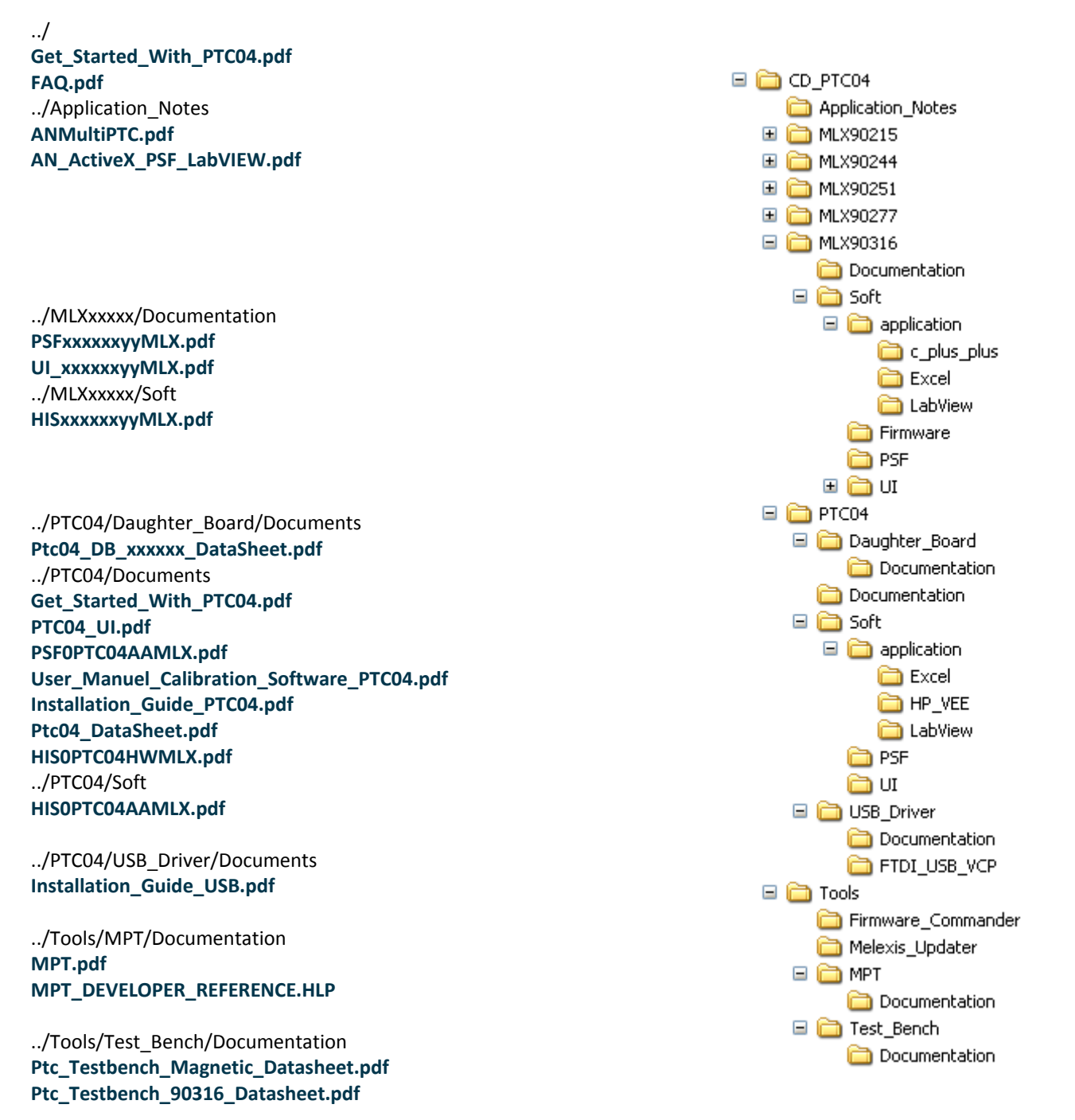

*Figure 1: CD PTC-04*

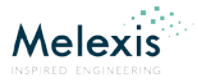

# <span id="page-7-0"></span>**Appendix A: Structure of Software and Documentation**

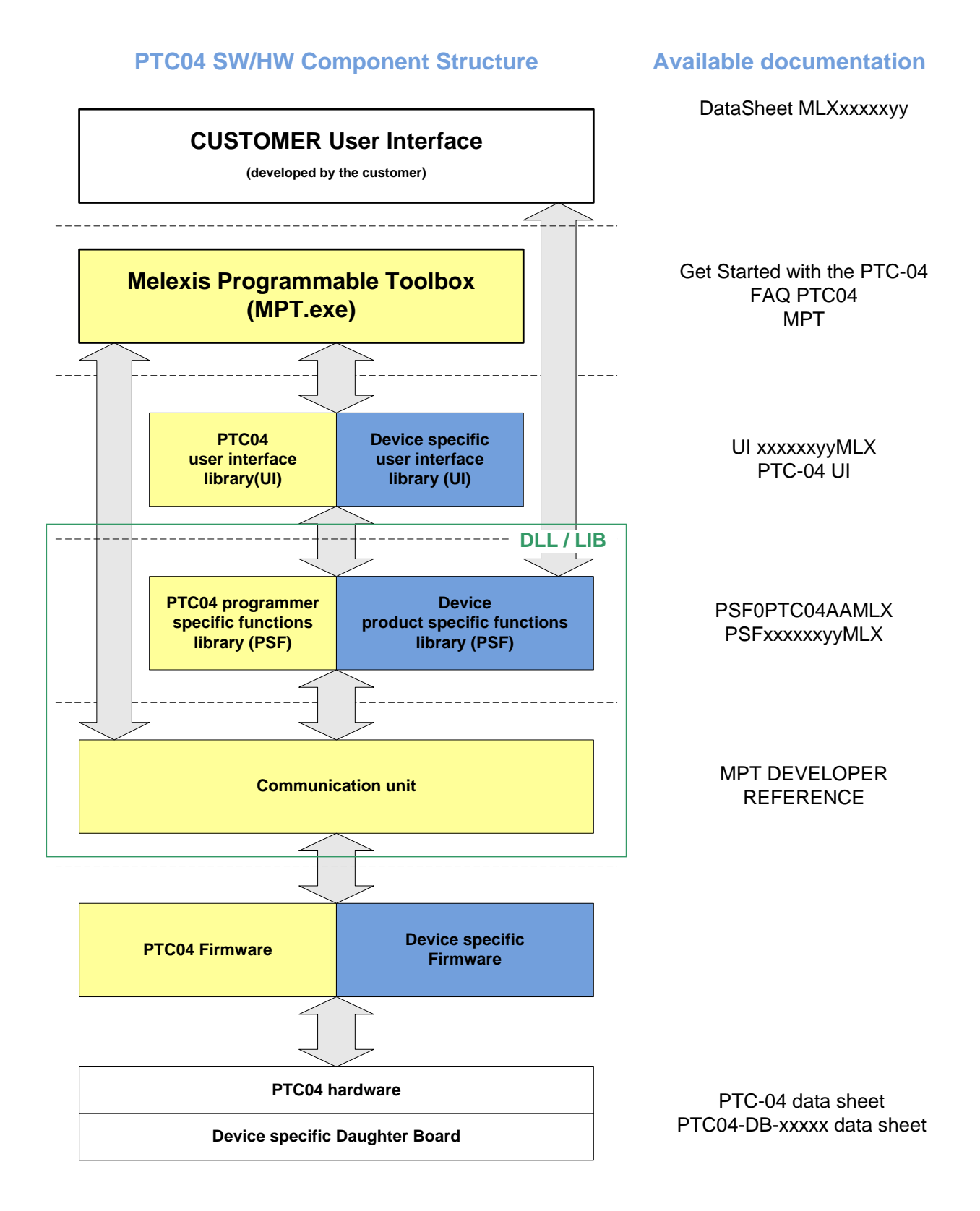

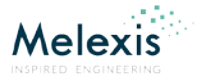

## <span id="page-8-0"></span>**Contact**

For the latest version of this document, go to our website a[t www.melexis.com.](http://www.melexis.com/)

For additional information, please contact our Direct Sales team and get help for your specific needs:

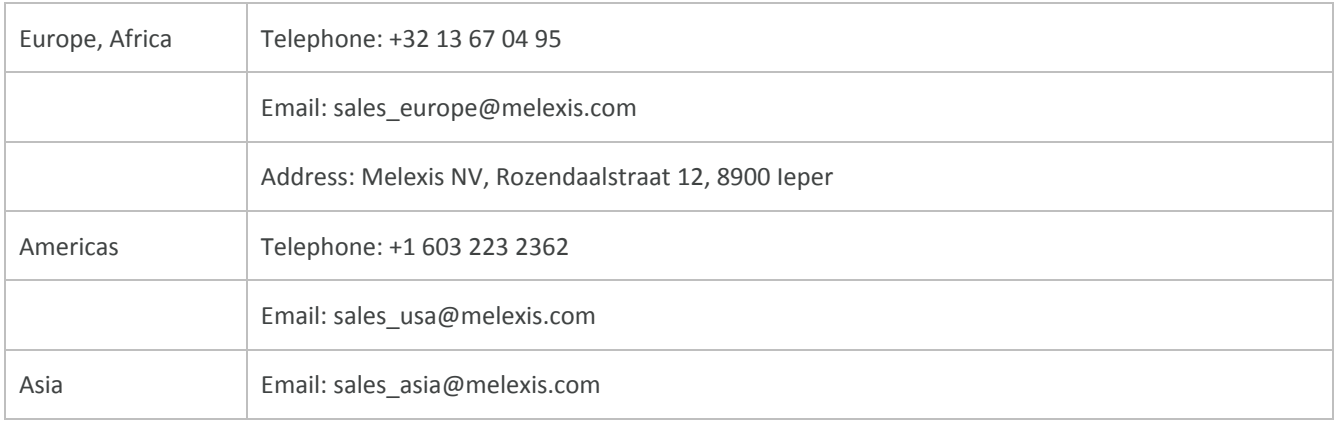

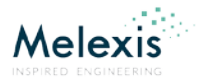

## <span id="page-9-0"></span>**Disclaimer**

*The content of this document is believed to be correct and accurate. However, the content of this document is furnished "as is" for informational use only and no representation, nor warranty is provided by Melexis about its accuracy, nor about the results of its implementation. Melexis assumes no*  responsibility or liability for any errors or inaccuracies that may appear in this document. Customer will follow the practices contained in this *document under its sole responsibility. This documentation is in fact provided without warranty, term, or condition of any kind, either implied or expressed, including but not limited to warranties of merchantability, satisfactory quality, non-infringement, and fitness for purpose. Melexis, its employees and agents and its affiliates' and their employees and agents will not be responsible for any loss, however arising, from the use of, or reliance on this document. Notwithstanding the foregoing, contractual obligations expressly undertaken in writing by Melexis prevail over this disclaimer.*

*This document is subject to change without notice, and should not be construed as a commitment by Melexis. Therefore, before placing orders or prior to designing the product into a system, users or any third party should obtain the latest version of the relevant information. Users or any third party must determine the suitability of the product described in this document for its application, including the level of reliability required and determine whether it is fit for a particular purpose.*

*This document as well as the product here described may be subject to export control regulations. Be aware that export might require a prior authorization from competent authorities. The product is not designed, authorized or warranted to be suitable in applications requiring extended temperature range and/or unusual environmental requirements. High reliability applications, such as medical life-support or life-sustaining equipment or avionics application are specifically excluded by Melexis. The product may not be used for the following applications subject to export control regulations: the development, production, processing, operation, maintenance, storage, recognition or proliferation of:*

*1. chemical, biological or nuclear weapons, or for the development, production, maintenance or storage of missiles for such weapons;*

*2. civil firearms, including spare parts or ammunition for such arms;*

*3. defense related products, or other material for military use or for law enforcement;*

*4. any applications that, alone or in combination with other goods, substances or organisms could cause serious harm to persons or goods and that can be used as a means of violence in an armed conflict or any similar violent situation.*

*No license nor any other right or interest is granted to any of Melexis' or third party's intellectual property rights.*

*If this document is marked "restricted" or with similar words, or if in any case the content of this document is to be reasonably understood as being confidential, the recipient of this document shall not communicate, nor disclose to any third party, any part of the document without Melexis' express written consent. The recipient shall take all necessary measures to apply and preserve the confidential character of the document. In particular, the recipient shall (i) hold document in confidence with at least the same degree of care by which it maintains the confidentiality of its own proprietary and confidential information, but no less than reasonable care; (ii) restrict the disclosure of the document solely to its employees for the purpose for which this document was received, on a strictly need to know basis and providing that such persons to whom the document is disclosed are bound by confidentiality terms substantially similar to those in this disclaimer; (iii) use the document only in connection with the purpose for which this document was received, and reproduce document only to the extent necessary for such purposes; (iv) not use the document for commercial purposes or to the detriment of Melexis or its customers. The confidentiality obligations set forth in this disclaimer will have indefinite duration and in any case they will be effective for no less than 10 years from the receipt of this document.* 

*This disclaimer will be governed by and construed in accordance with Belgian law and any disputes relating to this disclaimer will be subject to the exclusive jurisdiction of the courts of Brussels, Belgium.*

*The invalidity or ineffectiveness of any of the provisions of this disclaimer does not affect the validity or effectiveness of the other provisions. The previous versions of this document are repealed.* 

*Melexis © - No part of this document may be reproduced without the prior written consent of Melexis. (2021)*

*IATF 16949 and ISO 14001 Certified*